# **Arbeitshilfe GISPAD-Sachdatenerfassung Maßnahmen (Objektklasse MAS-MAKO) (DV-Verfahrensbeschreibung, Verfahren 2016a)**

#### **Stand 01.04.2016**

Mit dieser Arbeitshilfe möchten wir Ihnen eine Unterstützung für die Dateneingabe von Maßnahmen in GISPAD bieten. Feld für Feld wird hier erläutert, was beim Ausfüllen der Sachdateneingabeformulare der Objektklasse MAS-MAKO zu beachten ist.

Die bei der Erstellung von Maßnahmenkonzepten erfassten Daten zu Zielen und Maßnahmen fließen in die Landschaftsinformationssammlung (LINFOS) ein. **Eine Detailerfassung der Maßnahmen (Objektklasse MAS-MAKO) erfolgt in FFH- und Naturschutzgebieten im Rahmen der Erstellung von Maßnahmenkonzepten. Nähere Hinweise zum Vorgehen finden sich im MAKO-Werkzeugkasten unter "Methodik", "A2 Bearbeitungs-Leitfaden" http://natura2000-massnahmen.naturschutzinformationen.nrw.de/natura2000-massnahmen/de/methodik/leitfaden/arbeitsschritte**Weitere Eingabehilfen u.a. zu GISPAD, Kartieranleitungen und Fachmethoden sind auf der LANUV-Homepage verfügbar: http://www.naturschutzinformationen-nrw.de/methoden/de/start oder stehen hier zum Download bereit: http://www.naturschutzinformationennrw.de/methoden/de/downloads

Die farbigen Hinterlegungen in den Feldern in dieser Arbeitshilfe finden Sie auch in den GISPAD-Eingabeformularen wieder:

Die grün hinterlegten Felder sind Pflichtfelder, die Bearbeitung im Rahmen der MAKO-Erstellung zwingend erforderlich.

Die blau hinterlegten Felder sind Pflichtfelder, die Bearbeitung ist dann zwingend erforderlich ist, wenn bestimmte Voraussetzungen gegeben sind. Näheresdazu steht in dieser Anleitung.

Gelb hinterlegte Felder sind Pflichtfelder, wenn es sich um einen Wald-FFH-Lebensraumtypen handelt.

Beige hinterlegte Felder können ausgefüllt werden, wenn ein Eintrag nach Einschätzung des Bearbeiters wichtig/erforderlich ist.

Grau hinterlegte Felder: Eintragungen erfolgen automatisch (durch Funktionen des Programms GISPAD oder auf der Landesdatenbank)

#### **Dateneingabe**

Felder in GISPAD können zu Datentypen gehören:

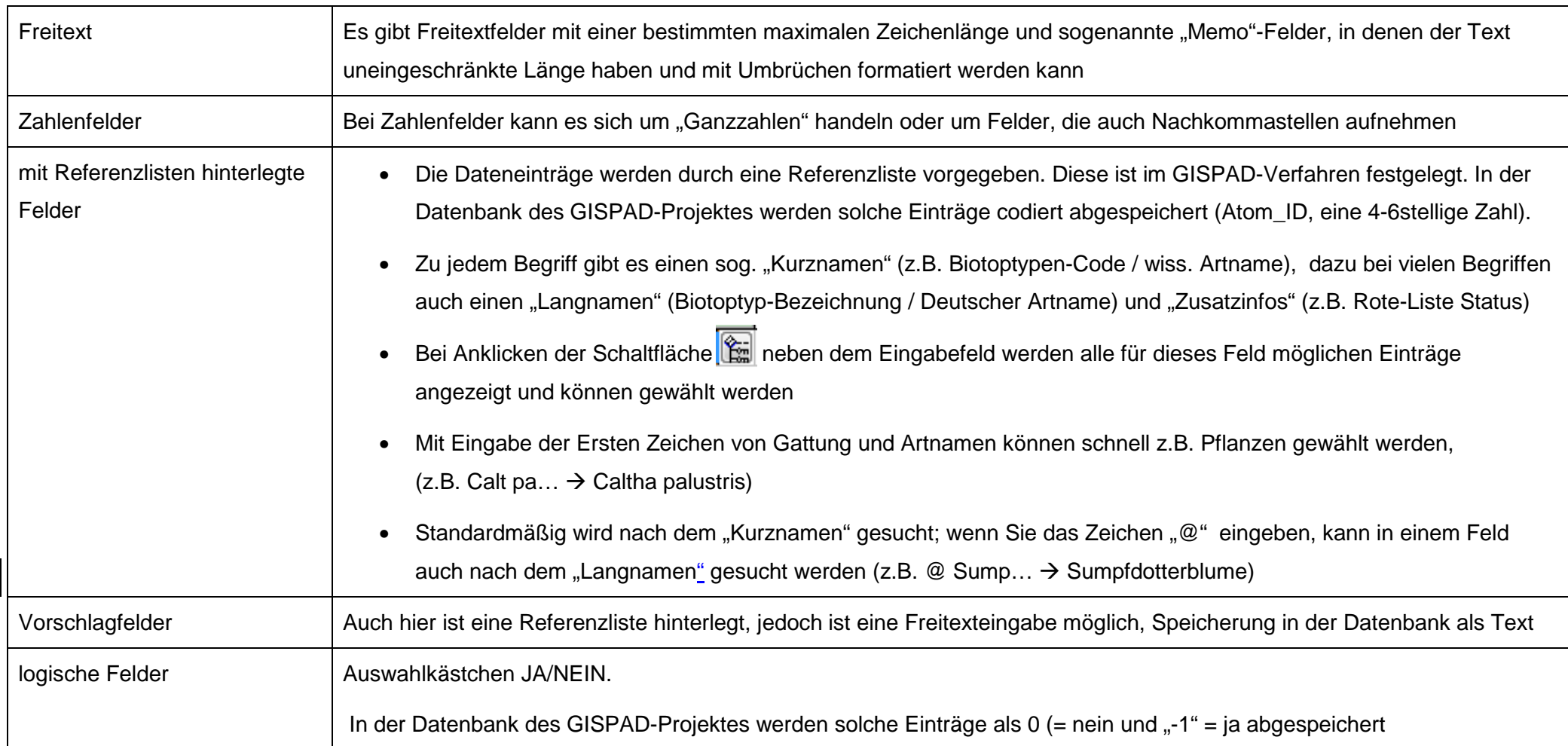

Durch Anklicken des Buttons [+] wird ein weiterer Tabellendatensatz erzeugt.

#### Arbeiten mit "Dummy"-Referenzdatensätzen

Zu Beginn jeder Bearbeitung können Sie sich für die jeweilige Objektklasse einen "Blanko"-Datensatz anlegen, in welchem Sie alle bei jedem weiteren Datensatz des Projektes wiederkehrenden Angaben eingeben (Projekttitel, Kartierer, Datum etc.). Wenn Sie dann ein neues Objekt/Datensatz erstellen, können Sie diese Angaben per copy/paste hineinkopieren (Menü/ Daten in Zwischenablage…Daten aus Zwischenablage)

**!** Vorsicht bei bereits bestehenden Daten ! Beim Einfügen von Sachdaten werden alle evtl. bereits bestehenden Daten im Objekt überschrieben! Von der Übernahme aus der Zwischenablage sind alle Datenfelder betroffen, also werden auch leere Felder übernommen und evtl. bestehende Einträge mit leeren Einträgen überschrieben.

**Verbesserungsvorschläge zu dieser Arbeitshilfe werden gerne entgegengenommen unter Tel.: 02361-305-3207 oder E-Mail:** 

**josef.schaepers@lanuv.nrw.de!** 

# **Registerkarte 1 "Ausgangszustand"**

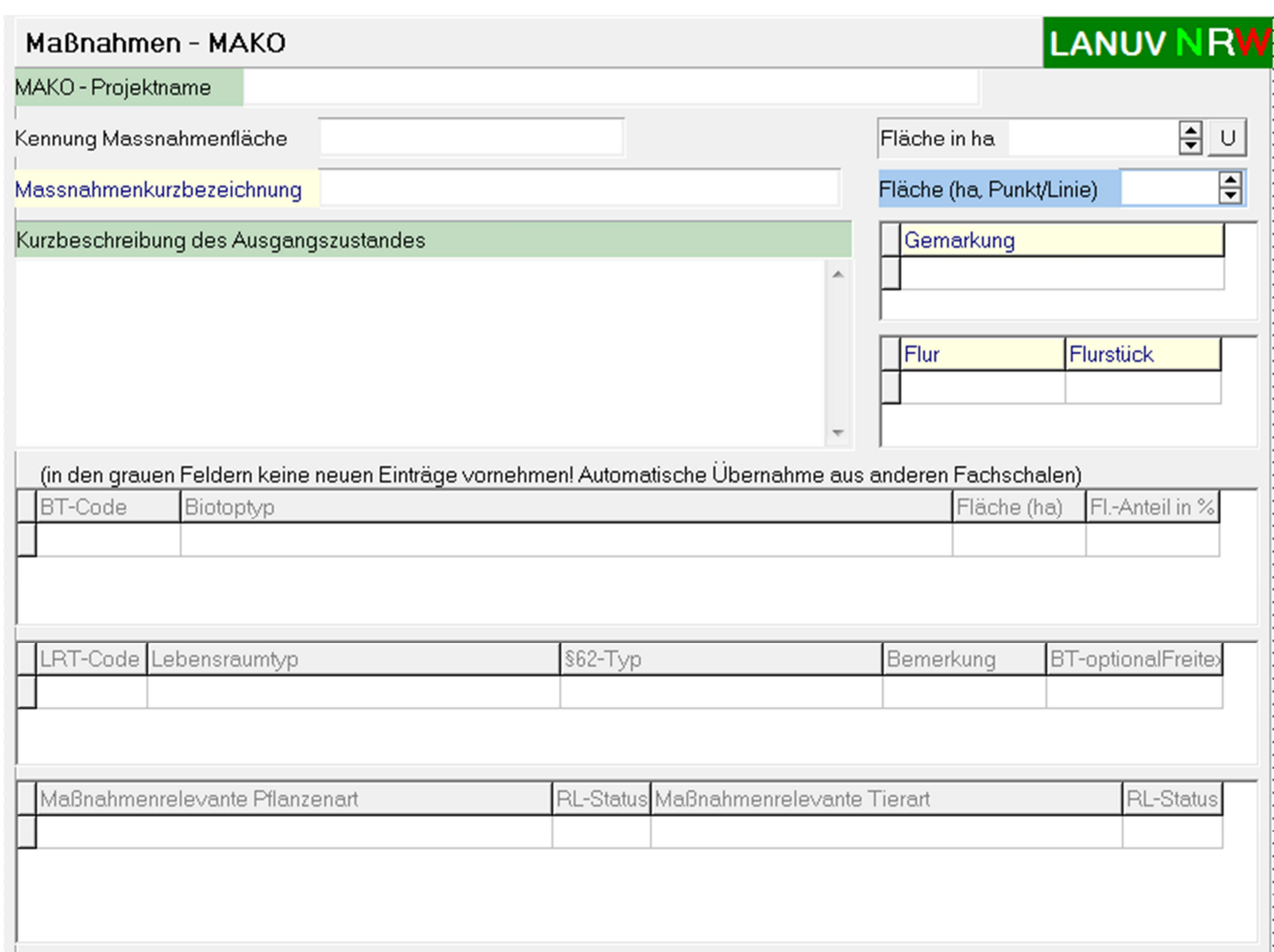

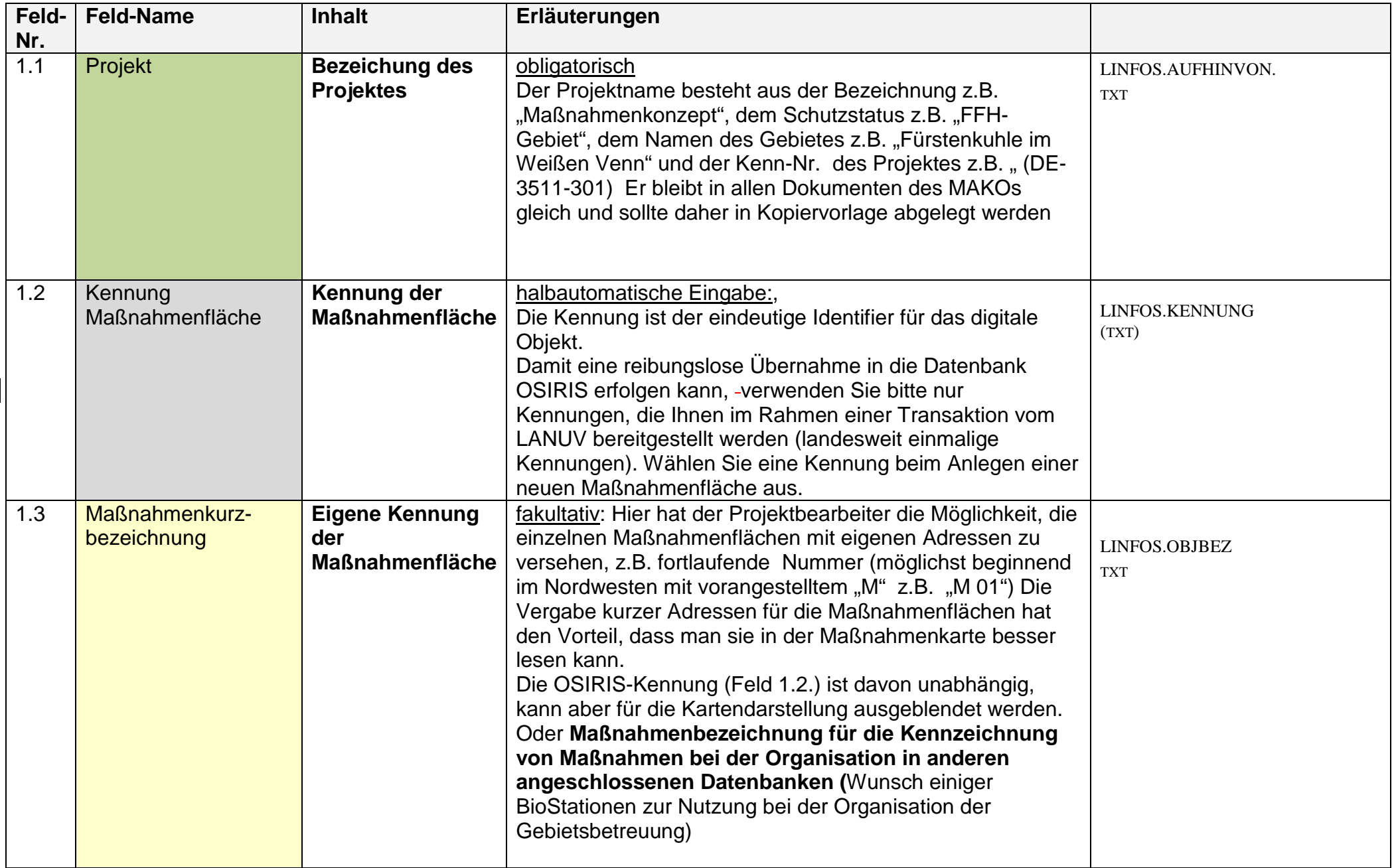

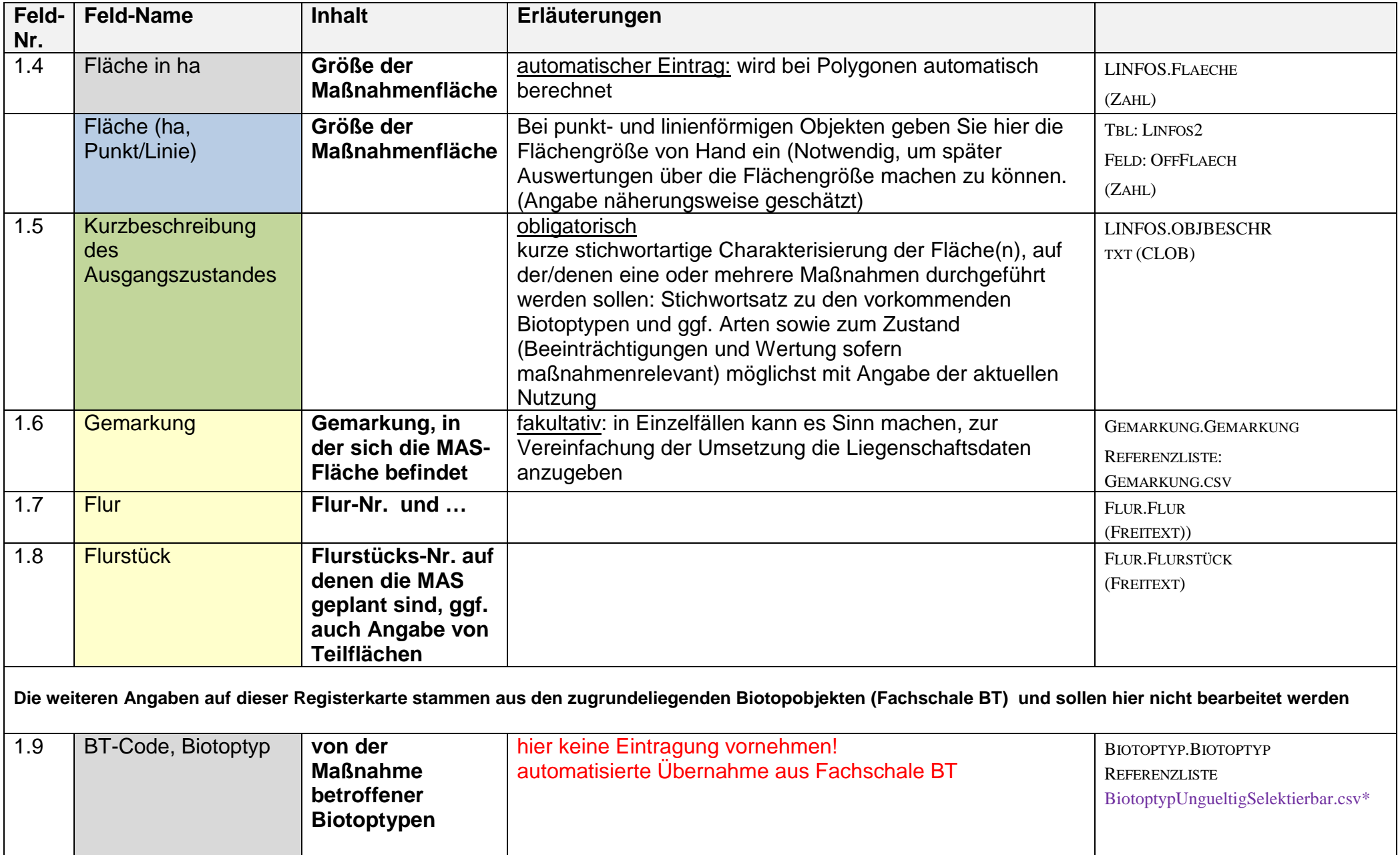

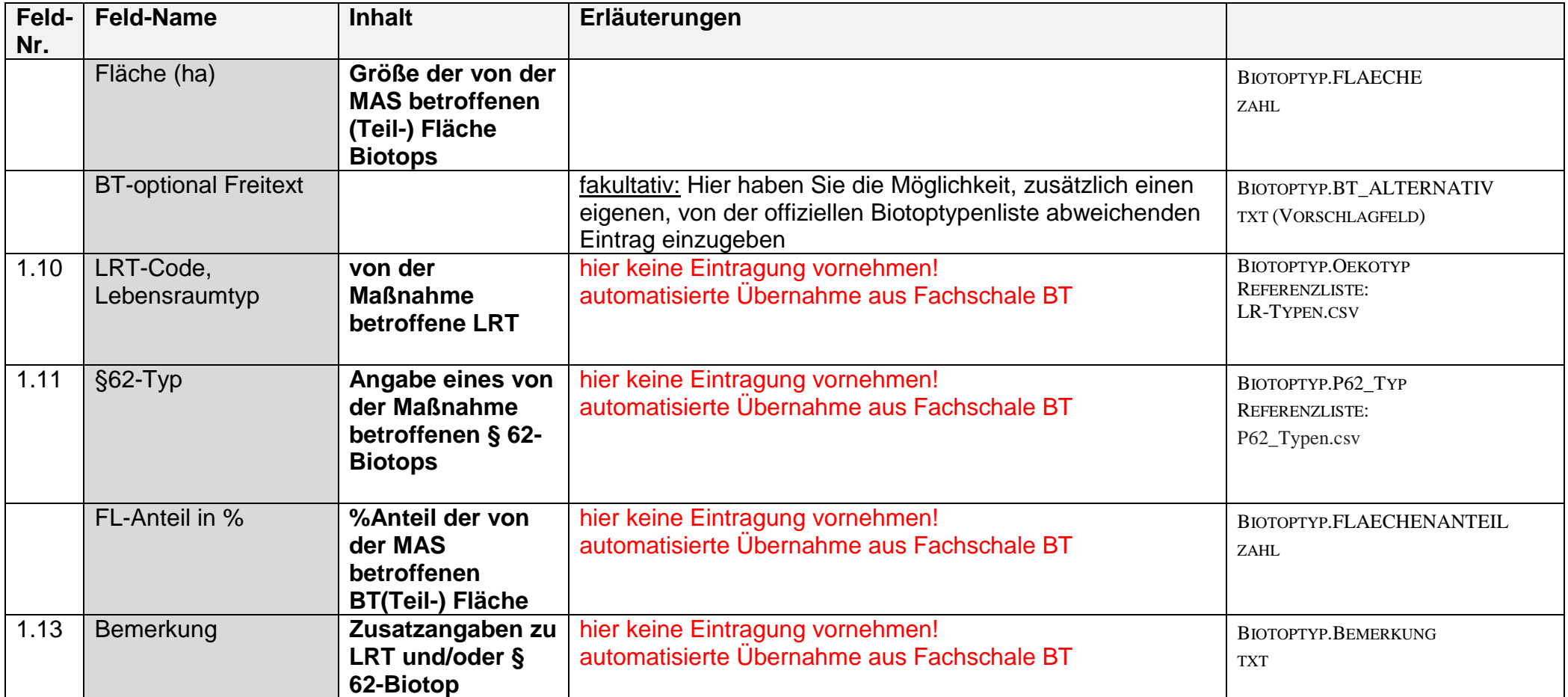

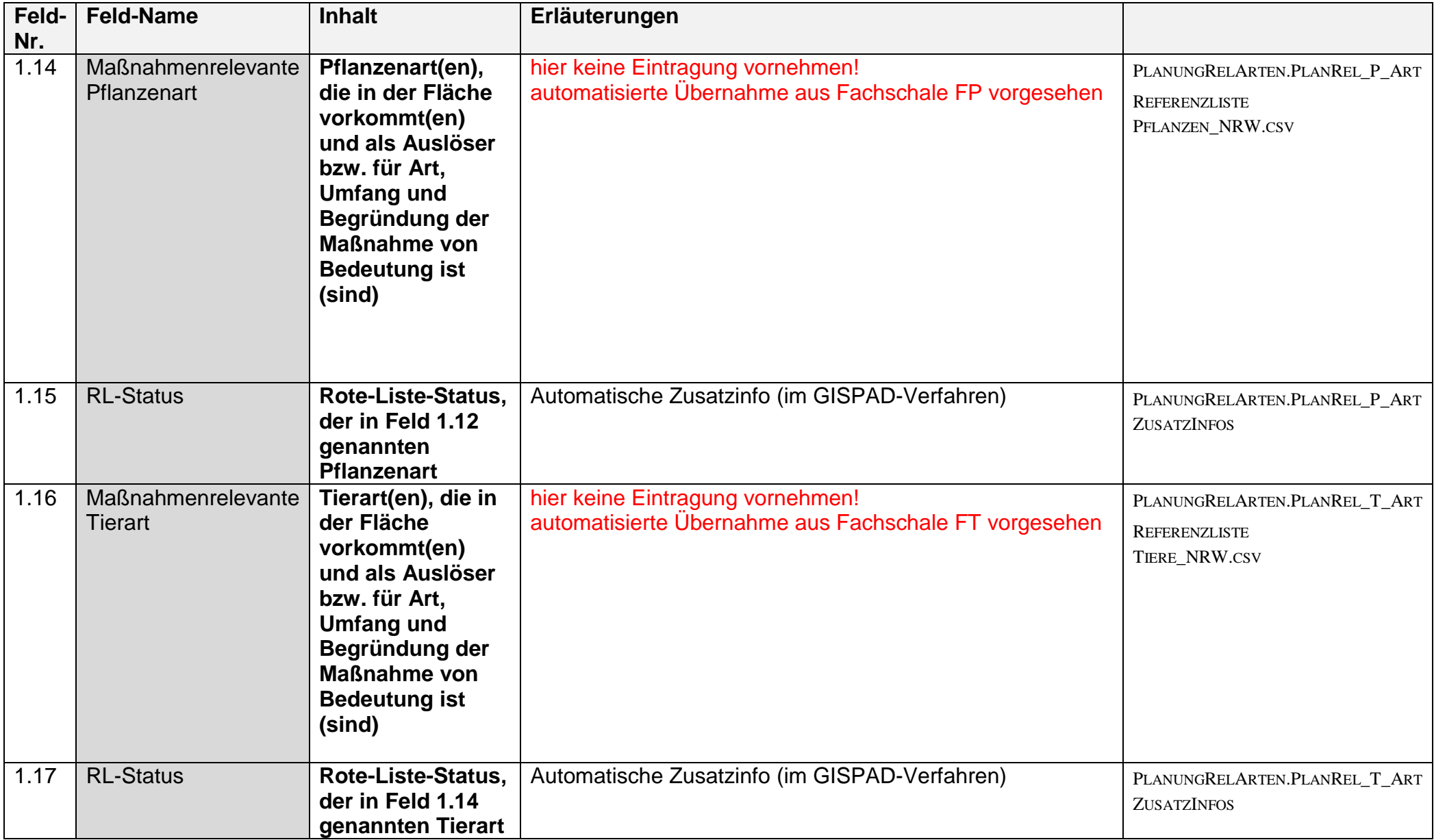

# **Registerkarte 2 "Waldzustand"**

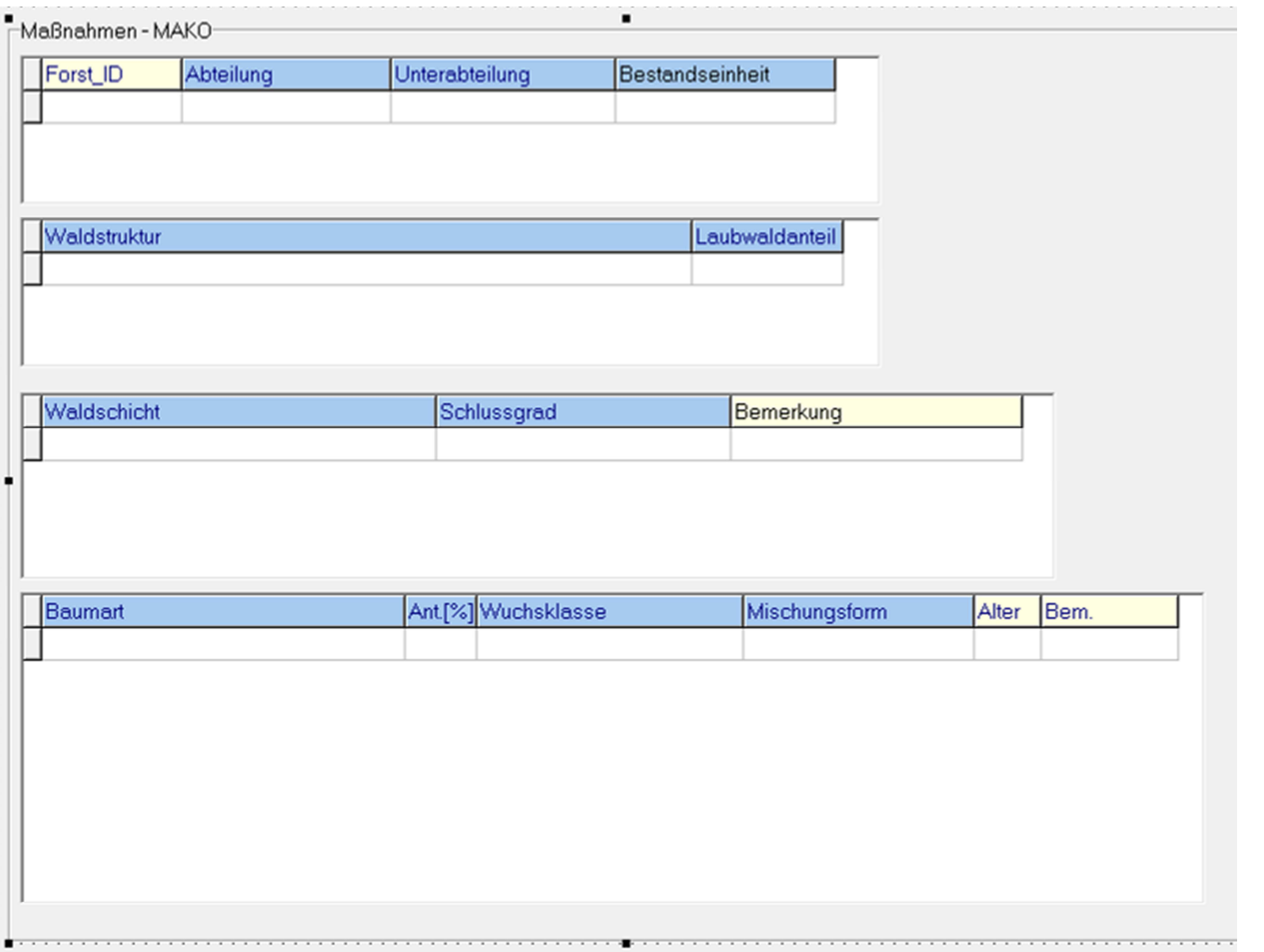

Achtung: Angaben in Registerkarte "Waldzustand" erfolgen nur, wenn eine detaillierte forstfachliche Bearbeitung der Waldflächen im<br>Einleitenden Fachgespräch festgelegt wurde

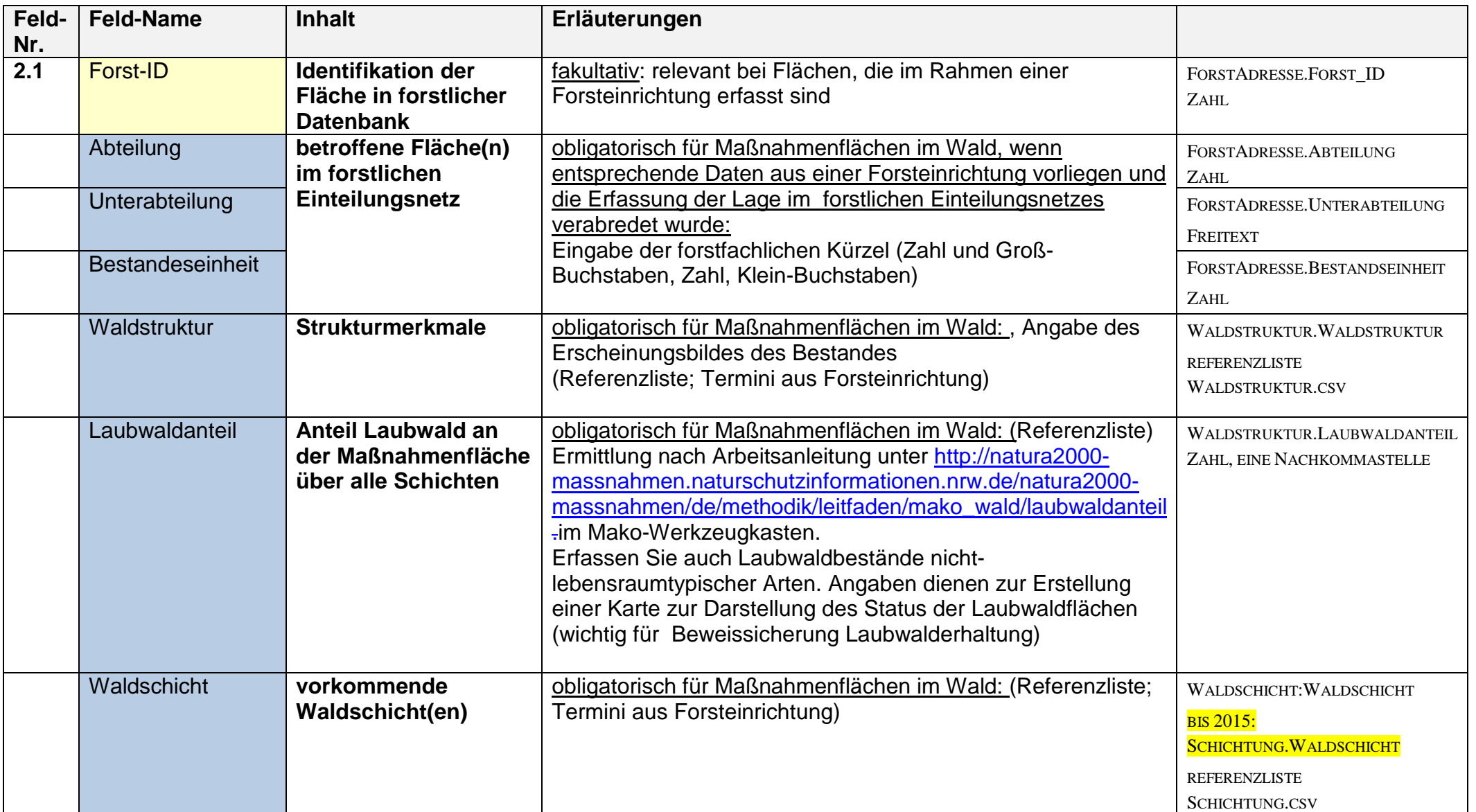

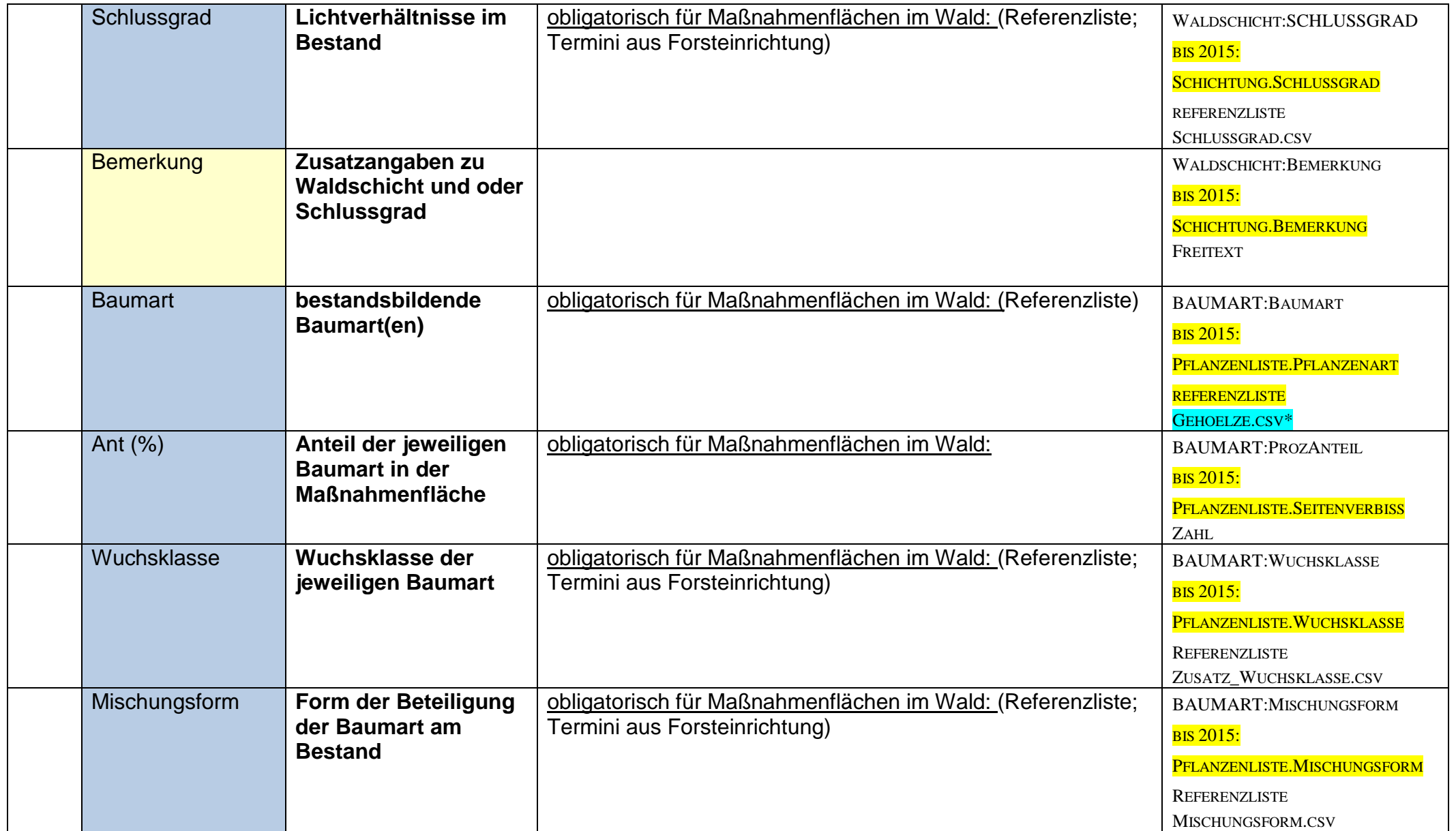

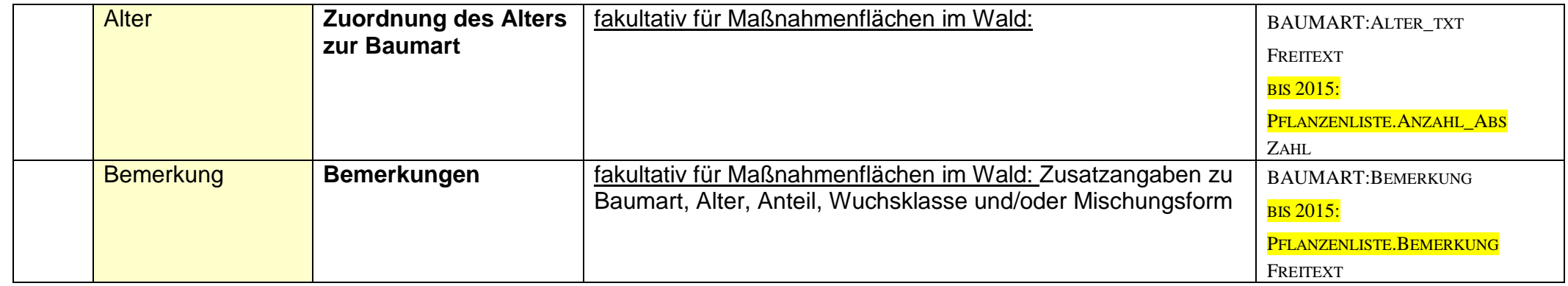

# **Registerkarte 3: Maßnahmenplanung**

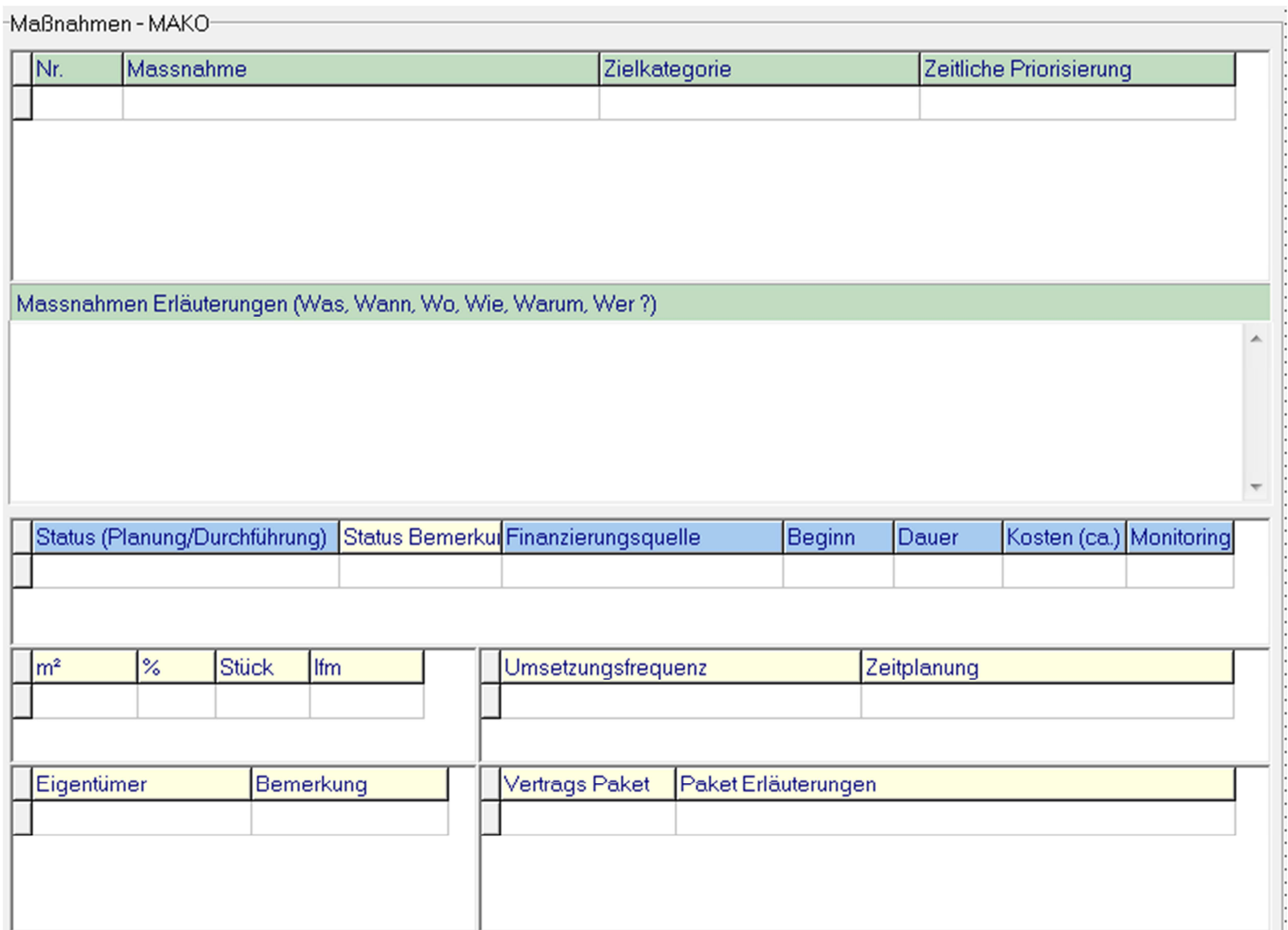

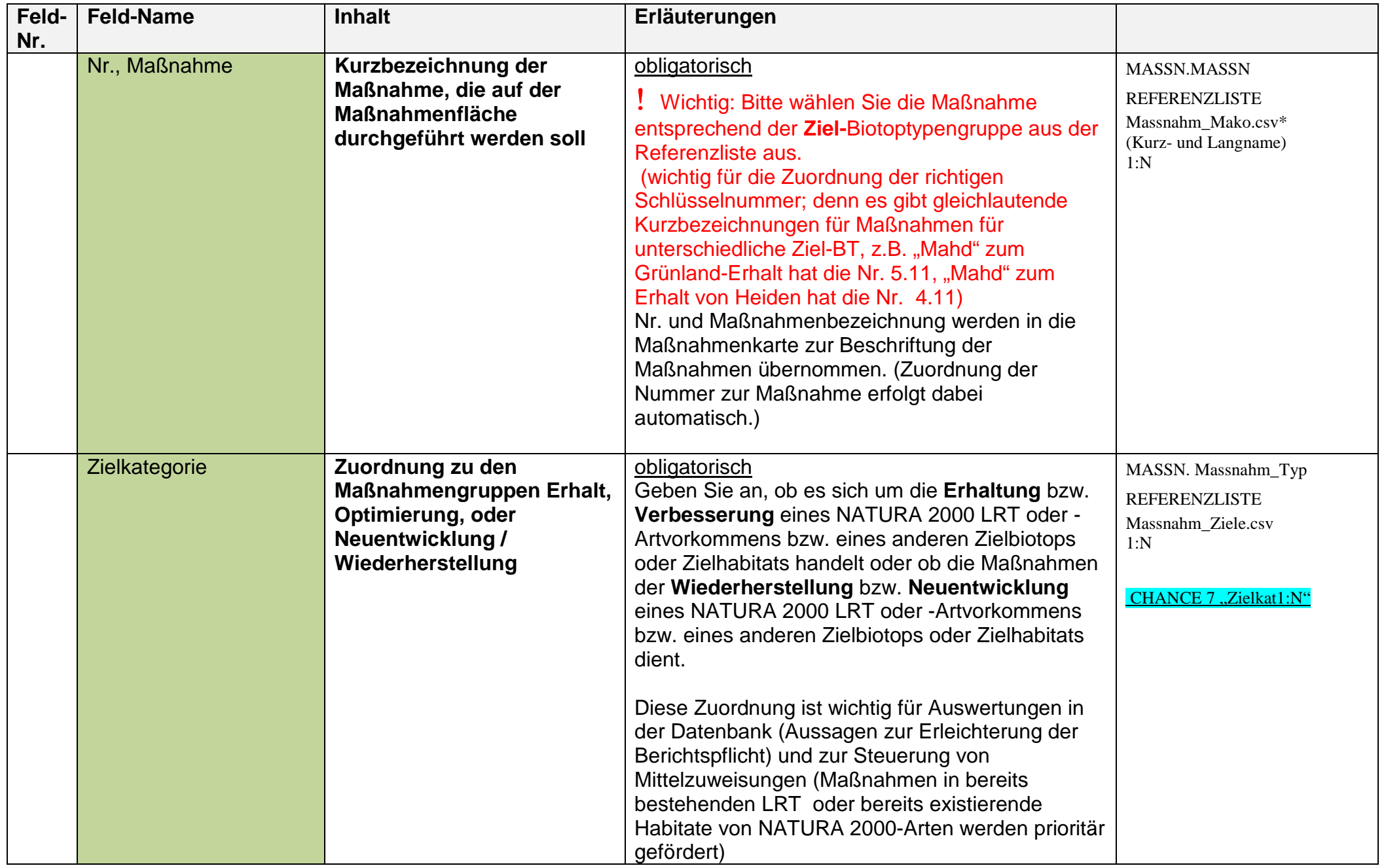

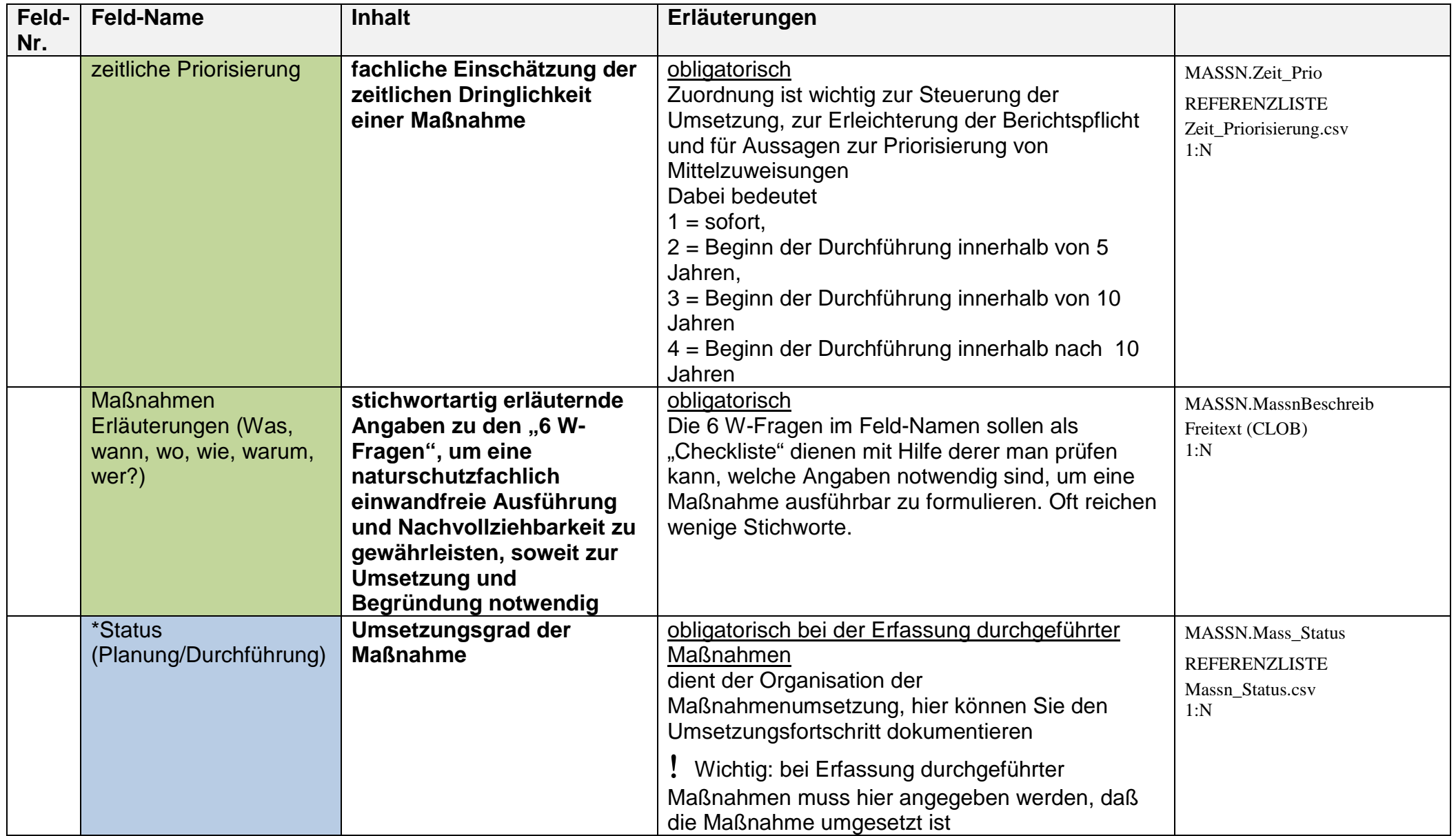

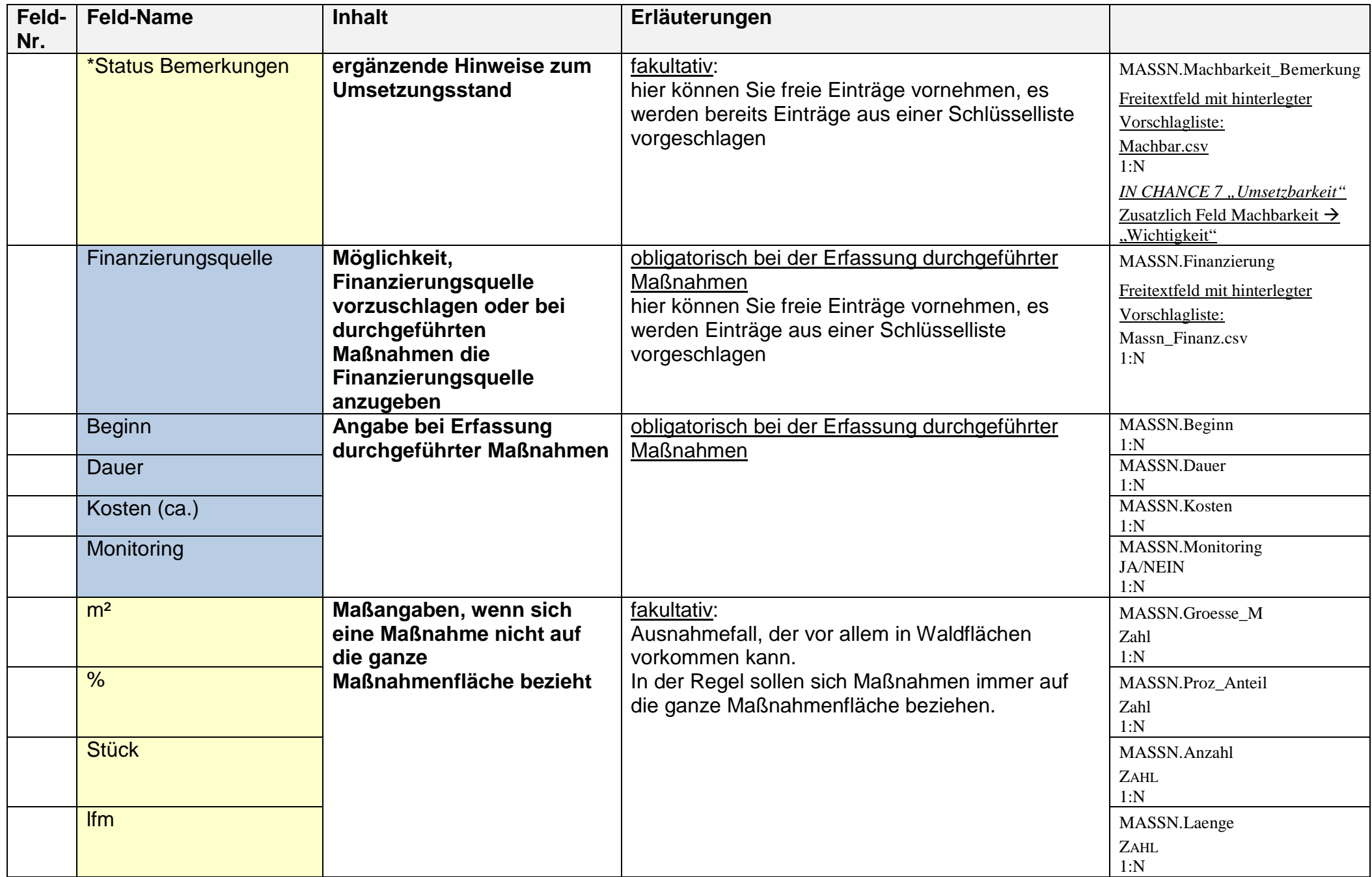

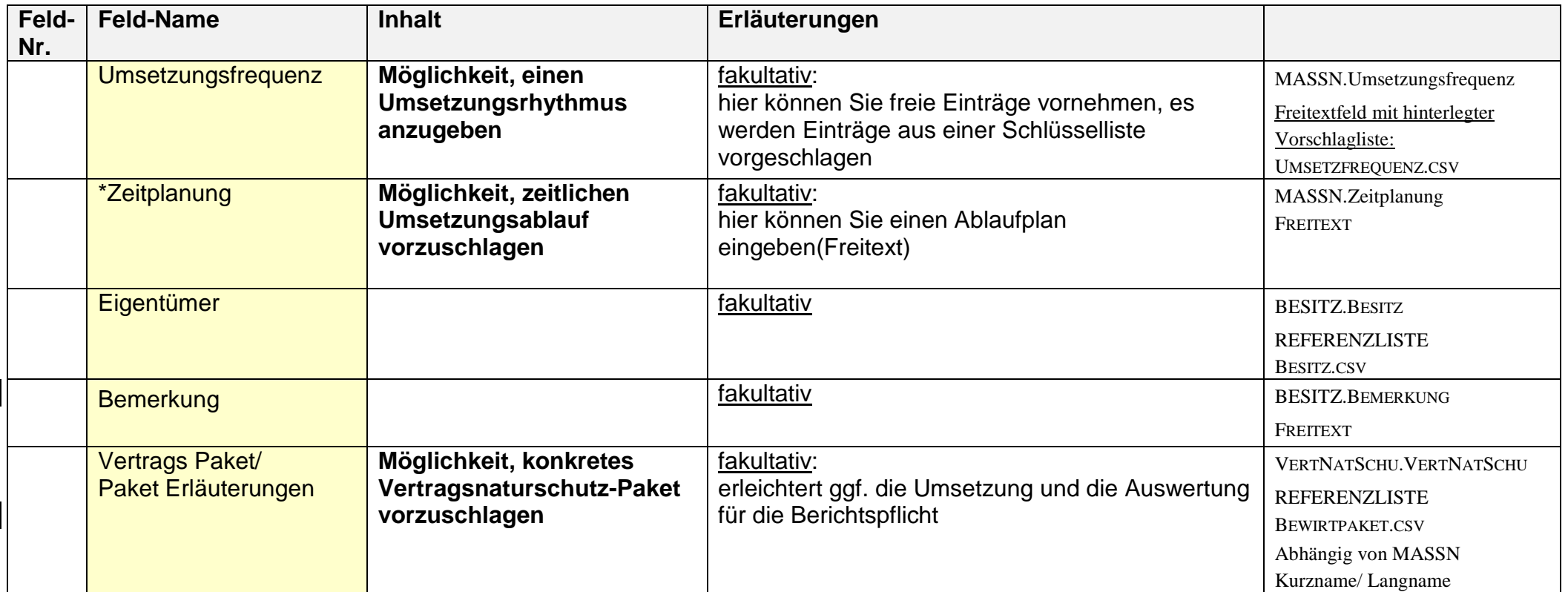

\*Angaben werden nicht standardmäßig in die Maßnahmentabelle übernommen

### **Registerkarte 4: "Ziele"**

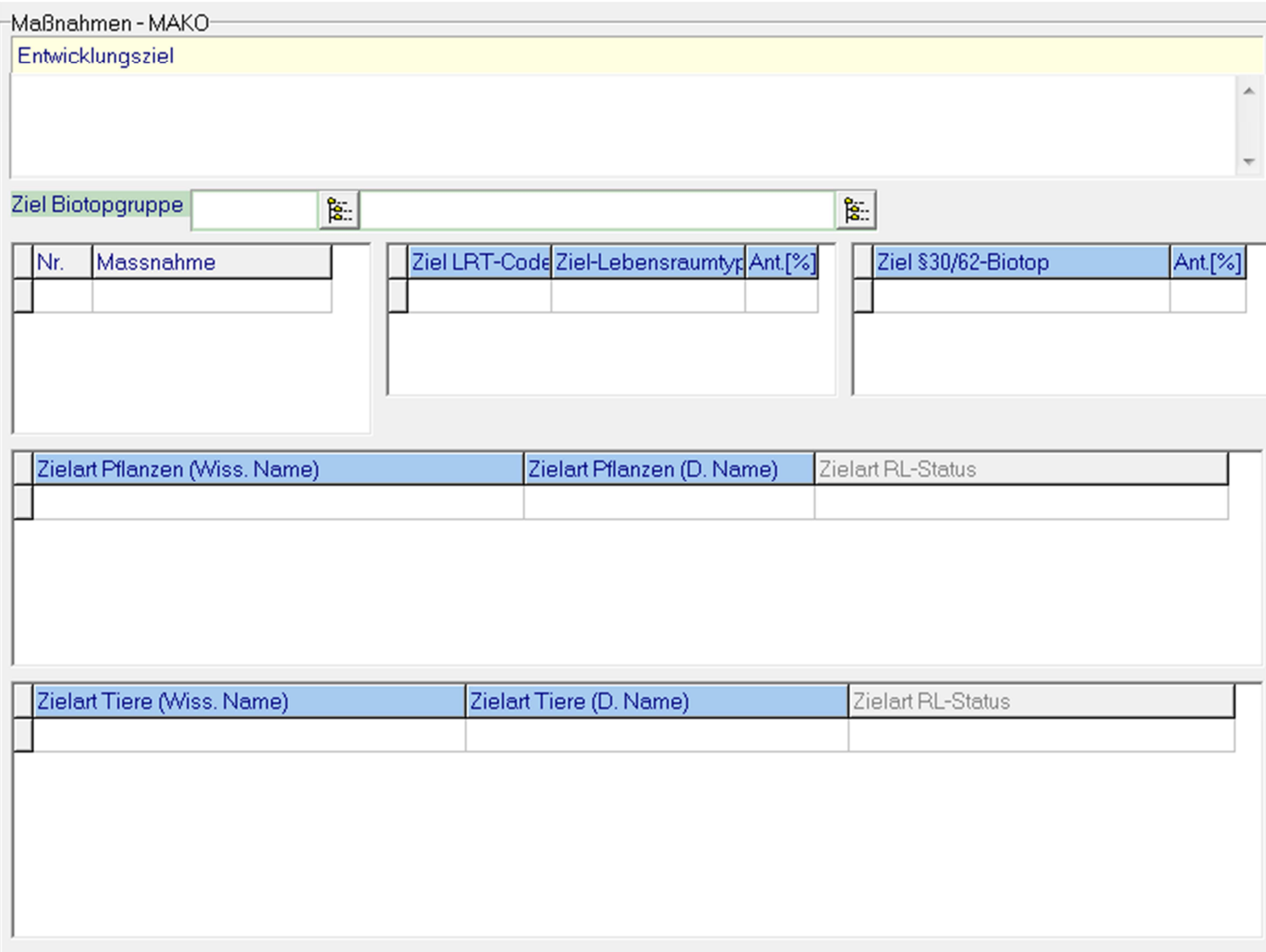

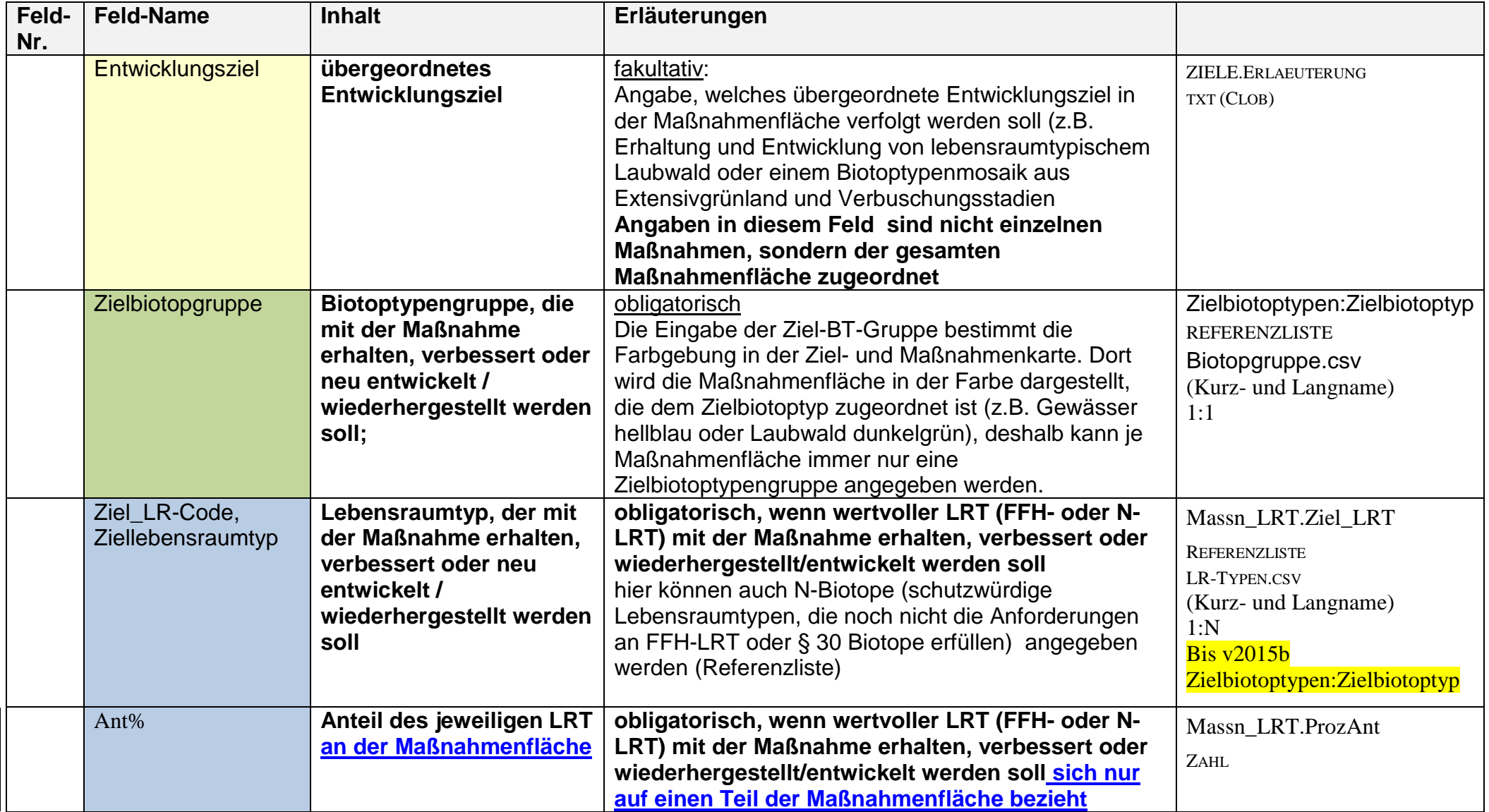

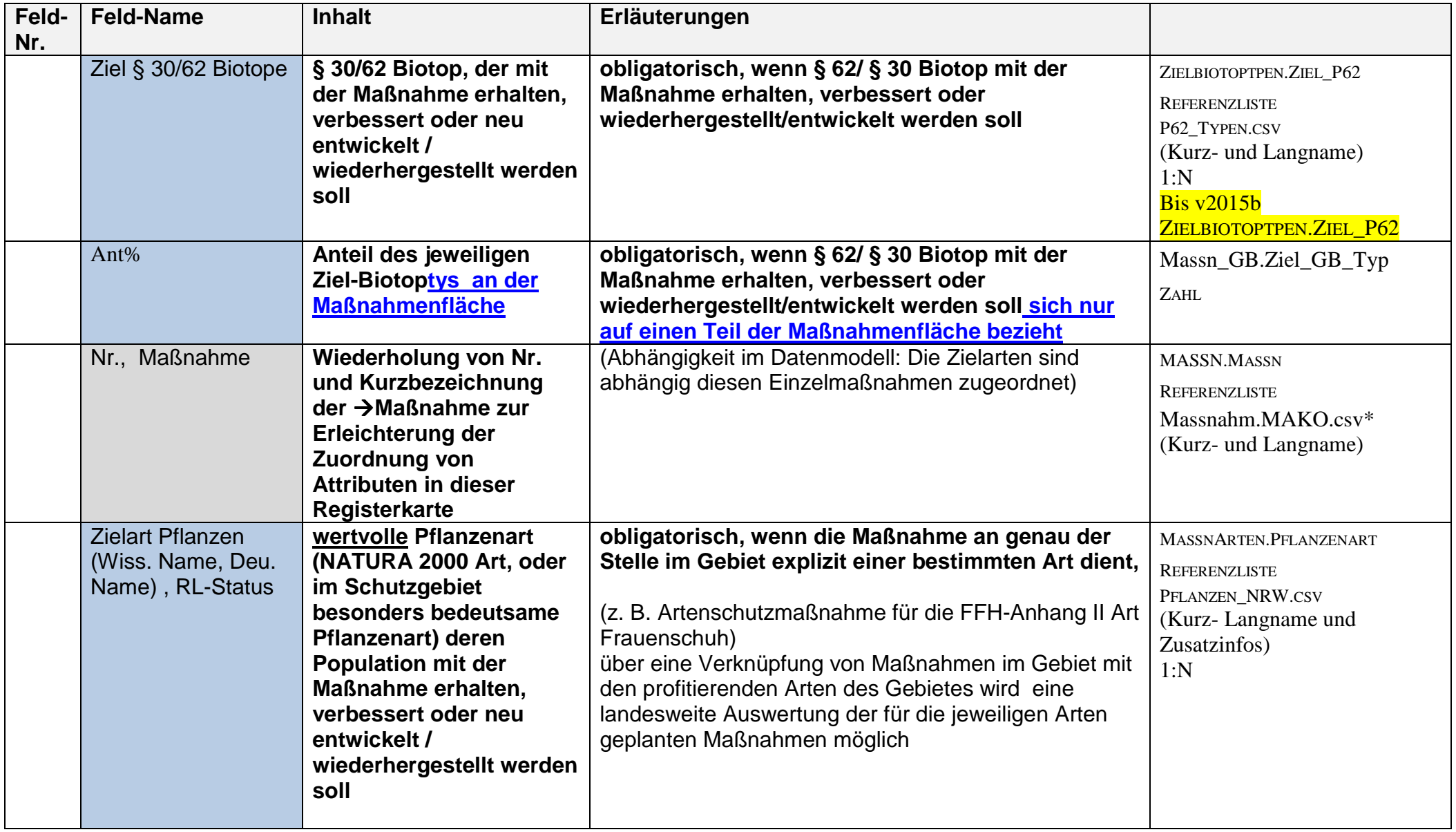

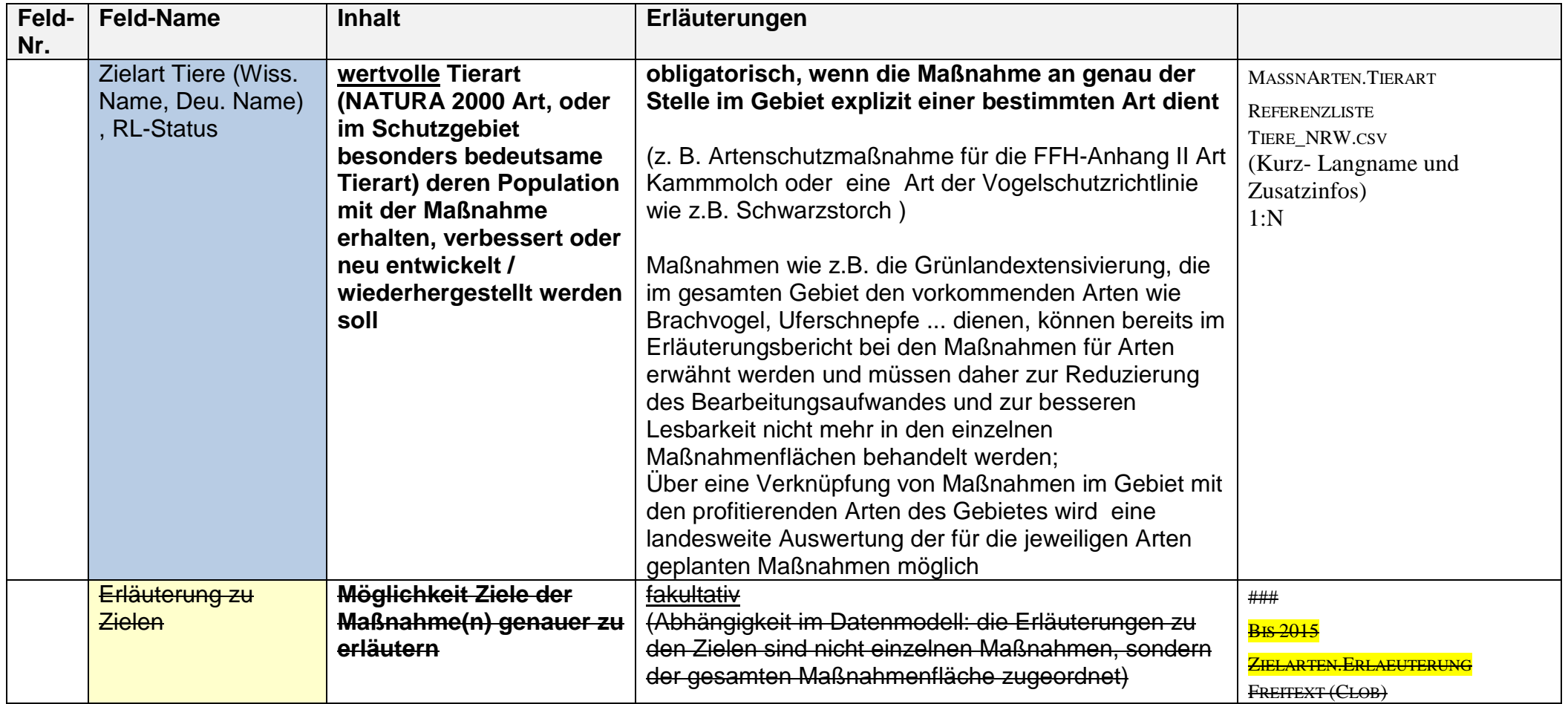

\*Angaben werden nicht standardmäßig in die Maßnahmentabelle übernommen

### **Registerkarte 5: "Lage / Kartierung"**

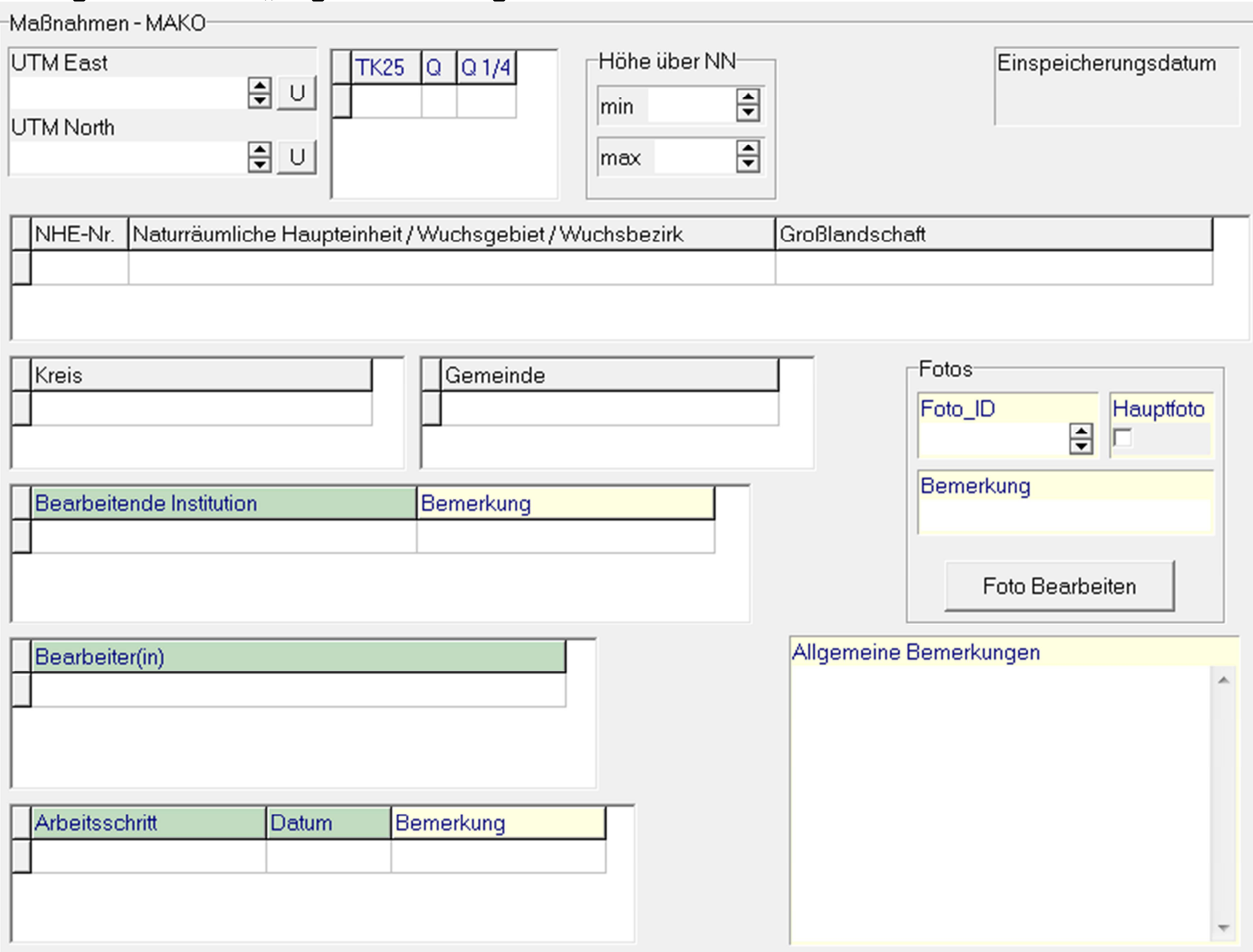

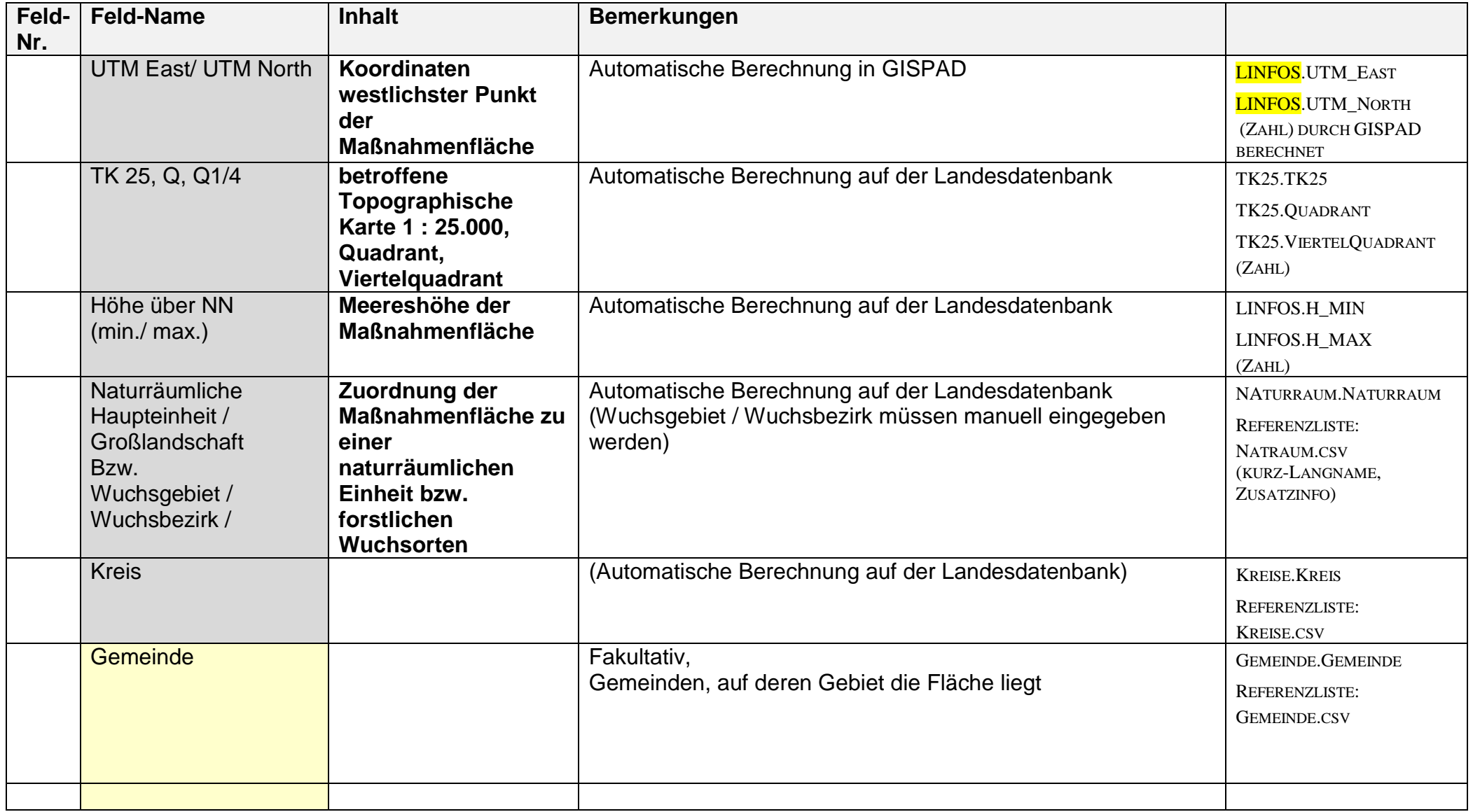

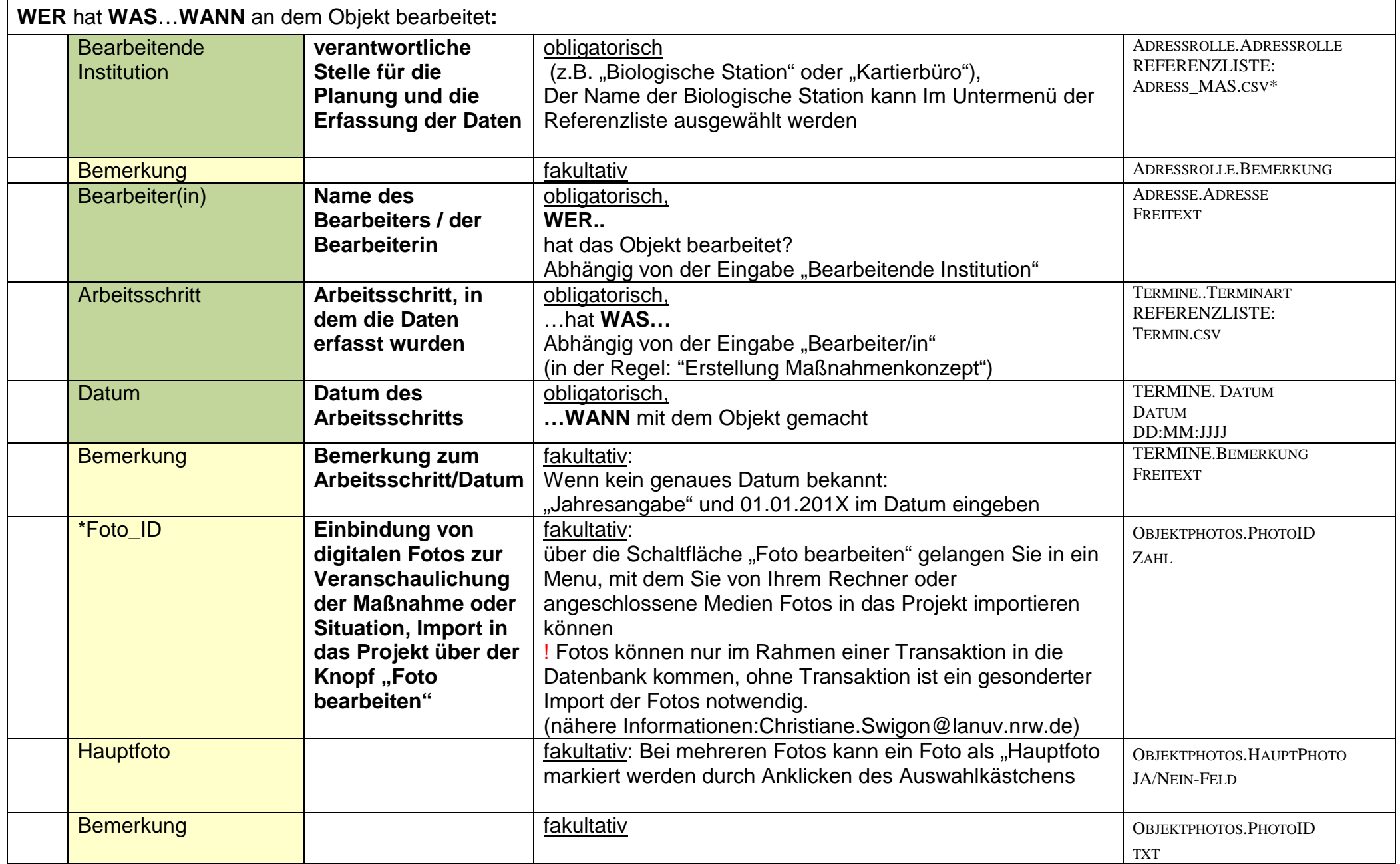

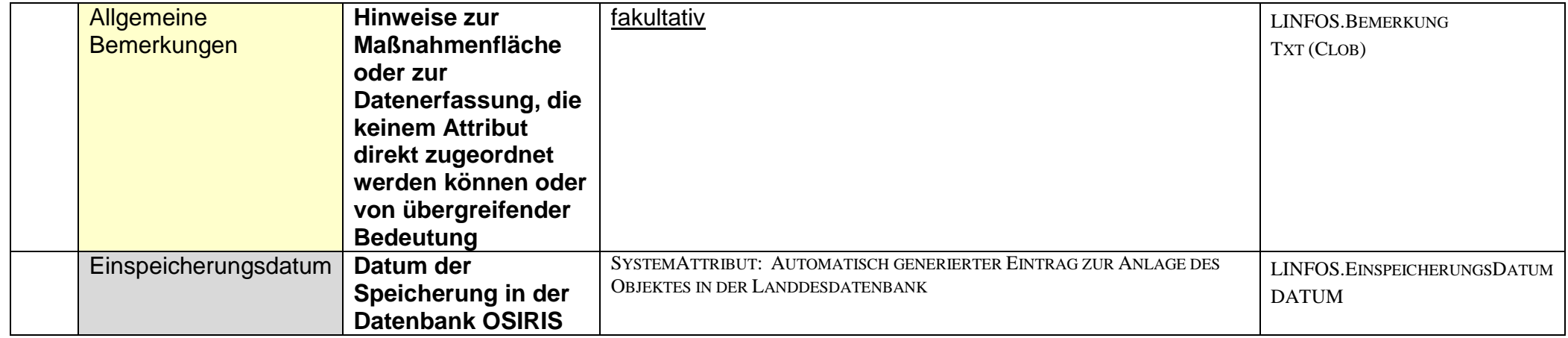

#### $-Hilfe$

Eingaben

grün = Pflichteingabe, in jedem Datensatz erforderlich

blau = situationsabhängige Pflichteingabe; erforderlich, wenn Attributeigenschaft in der Fläche vorkommt

ocker = fakultativer Eintrag, wenn nach Einschätzung des Bearbeiters erforderlich

grau = Eintragungen erfolgen automatisch (Osiris-Datenbank)

-MAKO - Massnahmenkonzepte-

Ausführliche Informationen zur Methodik der Erstellung von Maßnahmenkonzepten, Arbeitshilfen und IT-Werkzeuge enthält das Fachinformationssystem "Natura 2000 Maßnahmen - Methodik, Arbeitshilfen, Werkzeuge" "MAKO Werkzeugkasten" unter:

http://natura2000-massnahmen.naturschutzinformationen.nrw.de/natura2000-massnahmen/de/start